## **V**converso

## **App Converso©**

SIMULTANEOUS TRANSLATION WITH CONVERSO® APP IN PARALLEL WITH A THIRD-PARTY VIDEO CONFERENCING PLATFORM OR WEBINAR PLATFORM

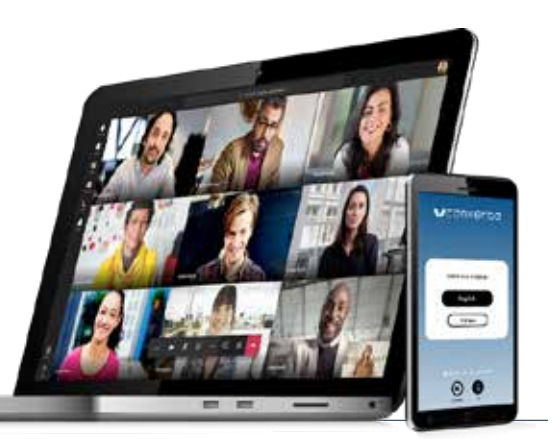

- Follow the conference from your computer on the chosen platform.
- Each participant can speak his/her language.
- Participants can listen to the simultaneous translation on their smartphone with headphones on the Converso app.
- The app is independent from the video conferencing platform and does not interfere with the organization of the event, including privacy and security requirements.
- The app is free and is available on Android and iOS. It is easy to use. Here are the instructions:

## **To use the service, please download the Converso® app from:**

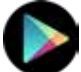

https://play.google.com/store/apps/details?id=it.verso.converso2

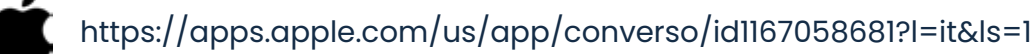

or use the QR-code:

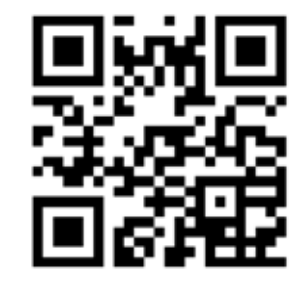

**We suggest downloading the app in advance.**

- **Before the event starts you need to:**<br>**1)** make sure you have an intern 1) make sure you have an internet connection<br>2) open the app
- 
- 2) open the app<br>3) enter the toke 3) enter the token: [six-digit number of your choice]<br>4) wait for the available languages to load
- 4) wait for the available languages to load<br>5) choose the language
- 5) choose the language

You will need headphones to listen to the simultaneous translation.